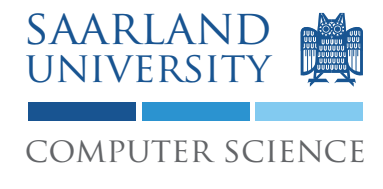

Proseminar "13 Wochen - 13 Sprachen" Prof. Dr. Andreas Zeller, Jun.-Prof. Dr. Sebasitan Hack

Kontakt: Martin Burger, Christoph Mallon

## 6. Aufgabenblatt - x86-Assembler

Ausgabe: 02.06.2009 Abgabe: 09.06.2009

## 1 Aufgabenstellung

Schreiben Sie ein Hello-World-Programm in x86-Assembler. Hierzu ist der Bildschirm zu löschen (füllen mit Leerzeichen, Hintergrundfarbe blau, Vordergrundfarbe weiß) und die berühmten Worte Hello world! in die linke obere Ecke des Bildschirms zu schreiben. Danach soll das System in einer Endlosschleife verharren. Dies ist im Master Boot Record (MBR) ohne Hilfe des BIOS zur Ausgabe zu bewerkstelligen. Schreiben Sie die Ausgabe direkt in den Adressbereich des Textmodus der Grafikkarte.

#### 1.1 Übersetzer und Simulator

Verwenden Sie NASM<sup>1</sup> zum Übersetzen Ihres Programms: nasm -o mbr mbr. asm Sie können den so erstellen Bootsektor mittels QEMUhttp://www.qemu.org/ testen: qemu mbr

Der Übersetzer und der Maschinensimulator befinden sich auf den Rechnern des Studentenrechnerpooles im Verzeichnis /installer/import/linux/compilers. Melden Sie sich bitte auf einem der Sun Compute Server<sup>2</sup> an.

#### 1.2 Hinweise

Bedenken Sie, dass auch heute noch jeder x86 im 16Bit-Modus startet – Sie müssen dies dem Assembler mittels der BITS-Direktive mitteilen. Der MBR wird vom BIOS an eine feste Adresse geladen – dies müssen Sie dem Assembler mittels der ORG-Direktive mitteilen, damit etwaige Adressen von Daten richtig berechnet werden können. Es ist nicht notwendig, den MBR mit einer Partitionstabelle zu versehen.

 $<sup>1</sup>$ http://www.nasm.us/</sup>

 $2$ appsrv1.studcs.uni-saarland.de oder appsrv2.studcs.uni-saarland.de

### 1.3 Dokumentation

Dokumentieren Sie Ihre Implementierung durch Kommentare im Quelltext. Ihr Programm muss durch dritte Personen schnell verstanden werden können.

#### 1.4 Abgabe Ihrer Lösung

Drucken Sie Ihre Implementierung aus und werfen Sie den Ausdruck bis zum 26.05.2009 um 9:00 Uhr in den Briefkasten des Lehrstuhles für Softwaretechnik<sup>3</sup>. Vergessen Sie dabei nicht, Ihre Implementierung mit Ihrem Namen und Ihrer Matrikelnummer zu versehen.

Bringen Sie zum Proseminar ebenfalls einen Ausdruck mit. Wir werden zufällig einen Studenten auswählen, der seine Lösung erklärt.

# 2 Diskussion

Diskutieren Sie folgende Fragestellungen schriftlich auf etwa einer DIN A4-Seite. Die schriftliche Bearbeitung dient im wesentlichen Ihrer Vorbereitung auf das Proseminar. Dort werden wir die Fragen gemeinsam diskutieren. Wir erwarten von jedem Teilnehmer, dass er sich an der Diskussion aktiv beteiligt. Werfen Sie Ihre Ausarbeitung zusammen mit dem Ausdruck Ihrer Implementierung in den Briefkasten ein.

### 2.1 CISC

Mit komplexen Befehlen wie lods und stos zählt der x86 zu den CISC-Maschinen. Welche anderen Merkmale unterscheiden ihn auch von typischen RISC-Maschinen?

### 2.2 Segmentierung

Was versteht man unter Segmentierung? Wie sind Segmente und Adressierung im x86 im Real Mode umgesetzt? Wie unterscheidet sich hiervon die Segmentierung des Protected Mode?

<sup>3</sup>Gebäude E1 1, neben dem InfoPoint des Rechenzentrums.